## 3点チャージ・プレミアム Mini

操作・機能は週末配信の「3C-SQ」と共通です。 詳細は「SQ」の操作ガイドを参照。

■分析レベルの変更

トップシートの下部にある「条件数値表」の「レベル欄」(1~4)の数値をクリックすると、 レベルの変更ができる。

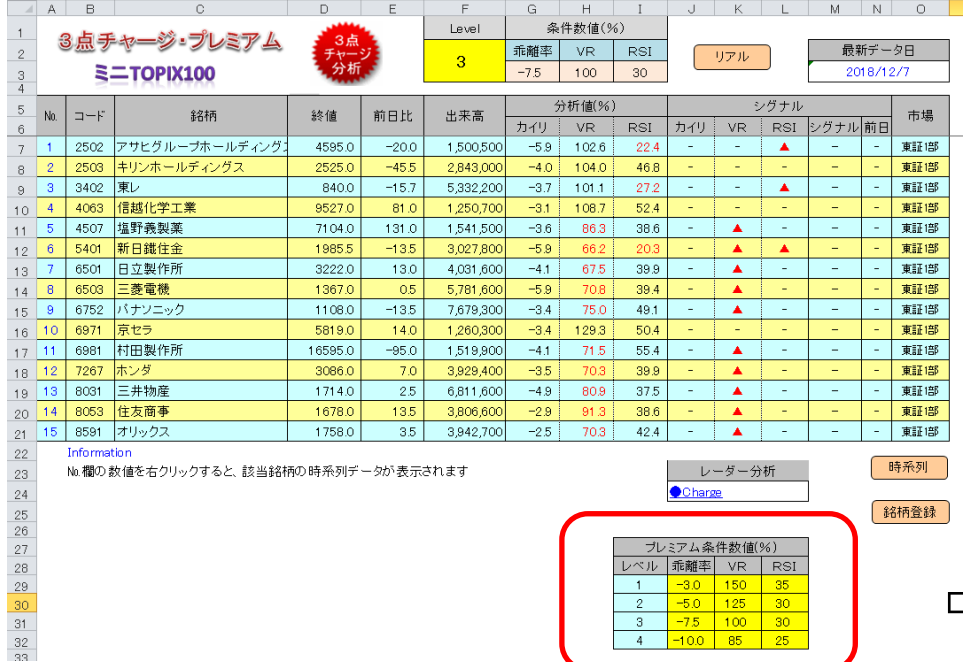

例えば、レベル欄の「4」をクリックすると、上部の分析条件数値の表が「4」に変わる。

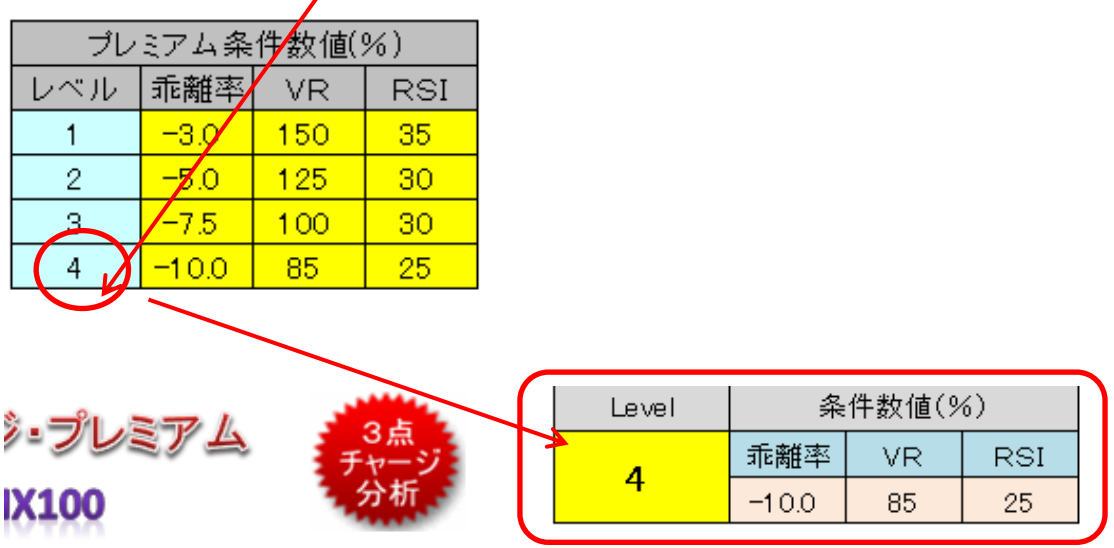